## Simple Steps to Starting the PPP Loan Forgiveness Application Process

Paychex recognizes the growing number of details – from new laws and regulations to re-opening your business and returning employees to work – that you are juggling amid the COVID-19 pandemic. Finding any efficiencies that save time is a plus, especially when it comes to filling out forms.

Determining your potential loan forgiveness prior to completing an 11-page loan forgiveness application is one such task. We've developed a simpler way to help save you time within Paychex Flex®.

Our Paycheck Protection Program Loan Forgiveness Estimator allows you to quickly estimate your loan forgiveness every time you process a payroll. You can then adjust the information in the Estimator to reflect information that is not in our payroll system to fine tune your estimate. When it comes time to complete your loan forgiveness application you can use information from the Forgiveness Estimator to easily and quickly complete your loan application.

### 1. Get the Basics to Begin

- How much did you borrow?
- When did you receive the loan?

All other details within this section of the estimator are optional, such as loan number, etc. However, once you enter any information, it is saved. You can exit and it will be available when you return.

Select your covered period – either 8 weeks for loans issued prior to June 5, 2020; or the earlier of 24 weeks or Dec. 31, 2020. The covered period begins when you receive your loan.

# $=$  Ment Enter your loan details PPP loan information Information about your loan helps calculate your estimated total forgiveness. Loan Disbursement Date (when you received the loan funds) Loan Amount

### 2. Covered Cost Calculations

- Once covered period selected, your payroll information automatically populates from each pay period during their covered period, shows estimated and projected loan forgiveness, and is updated with each payroll run.
- Employer's state and local taxes and Paychexadministered benefits automatically populate.
- You need to provide non-payroll covered costs (mortgage interest, rent, utilities)

The estimator is programmed to calculate based on 60%, which is the percentage of the loan that must be used for payroll costs to gain maximum forgiveness, according to the PPP Flexibility Act.

#### $\equiv$  Menu Payroll costs Payroll costs are the sum of compensation earned during the covered period, ald state and local taxes. This only includes employees with principal addresses in the United State To learn more, click the question mark icon at the bottom right, and search for "PPP payroll." incurred  $\bigodot$ Covered period date ranges May 1 to Today Toc Cash compensation Includes salary, vacation, leave (sick, parental, family, and medical), severance pay, wages, commissions or similar compensation, hazard<br>pay, bonuses, and cash fips or the equivalent. This is capped at Incurred Costs SO. \$100,000 annualized for your covered period per employee. It<br>doesn't include wages paid under the Families First Coronavirus<br>Response Act. \$0.00

**Note:** You can override and correct any information in this section. Add any payroll costs not tracked in Paychex Flex (such as employer paid benefits and retirement contributions). We recommend you create a Forgiveness Report in Paychex Flex® and review your payroll costs. Make any adjustments to the Estimator to fine-tune the forgiveness estimate.

## 3. PPP FTE Calculations

Paychex can calculate your FTE employee figures based on the data we have. FTE calculations impact forgiveness amount, so you will have an opportunity to correct the data if you've taken measures that would change your numbers (e.g., calculated salaried staff)

Create and review the Forgiveness Report in Paychex Flex and make the adjustments in the Forgiveness Estimator.

If you have increased wages to increase your forgiveness, again, you can take action in these sections to update the information.

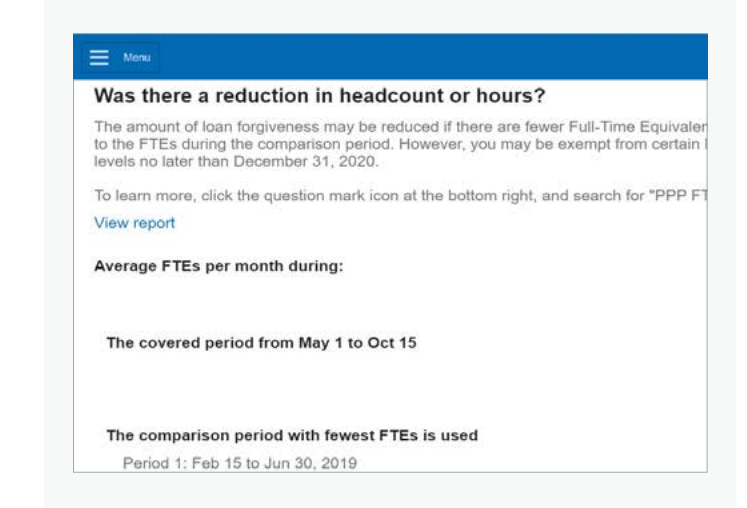

### 4. Downloading Data

Once you have the figures from the estimator, you can download a worksheet – **this is important because you'll need to retain that for your records** – as well as other reports (e.g., quarterly filings, employee earnings) you might be asked to provide for your application.

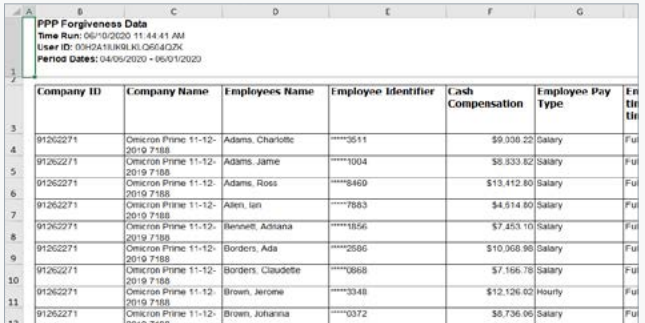

Worksheets and reports available through Paychex are key when ready to complete SBA forms.

### 5. Next Steps

The calculations from the estimator will be used to complete the Schedule A Worksheet and then Schedule A (all instructions available on the SBA form), which will be used to complete the PPP Loan Forgiveness Application to submit to the lender for review.

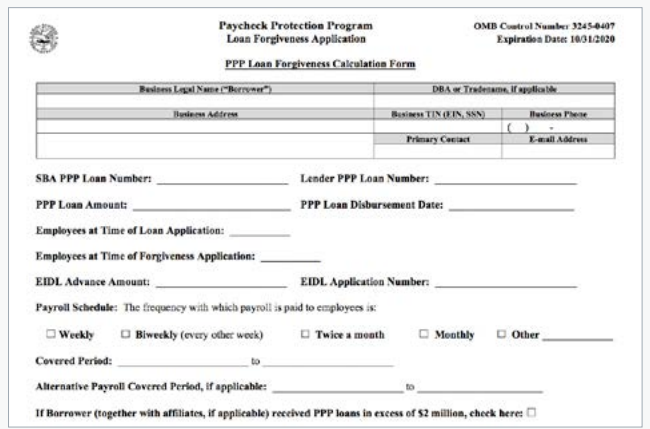

The SBA application will require three forms - a Worksheet, a Schedule A, and the Loan Forgiveness Application form.